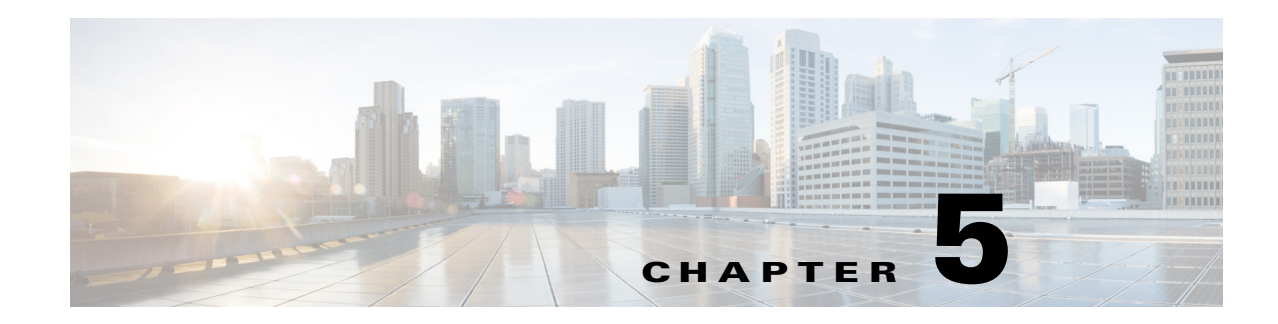

# **Configuring the Switch Alarms**

This chapter describes how to configure alarms on the Cisco Industrial Ethernet 2000U Series (IE 2000U) and Connected Grid Switches, hereafter referred to as *switch*. This chapter includes the following sections:

- **•** [Information About Switch Alarms, page 5-1](#page-0-0)
- **•** [Prerequisites, page 5-4](#page-3-0)
- **•** [Guidelines and Limitations, page 5-4](#page-3-1)
- **•** [Default Settings, page 5-4](#page-3-2)
- **•** [Configuring External Alarms, page 5-4](#page-3-3)
- **•** [Configuring Switch Alarms, page 5-7](#page-6-0)
- **•** [Verifying Configuration, page 5-12](#page-11-0)
- [Configuration Example, page 5-12](#page-11-1)
- **•** [Related Documents, page 5-14](#page-13-0)
- **•** [Feature History, page 5-14](#page-13-1)

**Note** For complete syntax and usage information for the commands used in this chapter, see the switch command reference listed in the ["Related Documents" section on page 5-14](#page-13-0).

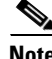

 $\mathbf I$ 

**Note** For information about the alarm input and output ports, see the *[Cisco IE 2000U Switch Hardware](http://www.cisco.com/go/ie2000u-docs)  [Installation Guide](http://www.cisco.com/go/ie2000u-docs)*.

# <span id="page-0-0"></span>**Information About Switch Alarms**

The switch software monitors switch conditions on a per-port or a switch basis. If the conditions present on the switch or a port do not match the set parameters, the switch software triggers an alarm or a system message. By default, the switch software sends the system messages to a system message logging facility, or a *syslog* facility. You can also configure the switch to send Simple Network Management Protocol (SNMP) traps to an SNMP server. You can configure the switch to trigger an external alarm device by using the alarm relay. For more information on how to configure the alarms, see the ["Configuring Switch Alarms" section on page 5-7.](#page-6-0)

This section includes the following topics:

- **•** [Global Status Monitoring Alarms, page 5-2](#page-1-0)
- **•** [FCS Error Hysteresis Threshold, page 5-2](#page-1-1)
- **•** [Port Status Monitoring Alarms, page 5-2](#page-1-2)
- **•** [Triggering Alarm Options, page 5-3](#page-2-0)

### <span id="page-1-0"></span>**Global Status Monitoring Alarms**

The switch processes alarms related power supply conditions, referred to as global or facility alarms.

*Table 5-1 Switch Global Status Monitoring Alarms*

| <b>Alarm</b>       | <b>Description</b>                                                                                                    |
|--------------------|----------------------------------------------------------------------------------------------------|
| Power supply alarm | The switch monitors dual power supply levels. If there are two power supplies<br>installed in the switch, an alarm triggers if a power supply fails. The alarm is<br>automatically cleared when both power supplies are working. You can configure<br>the power supply alarm to be connected to the hardware relays. For more<br>information, see the "Configuring the Power Supply Alarms" section on<br>page 5-7. |

### <span id="page-1-1"></span>**FCS Error Hysteresis Threshold**

The Ethernet standard calls for a maximum bit error rate of  $10^{-8}$ . On the switch, the bit error rate range is from  $10^{-6}$  to  $10^{-11}$ . The bit error rate input to the switch is a positive exponent. If you want to configure the bit error rate of  $10^{-9}$ , enter the value 9 for the exponent. By default, the FCS bit error rate is  $10^{-8}$ .

You can set the FCS error hysteresis threshold to prevent the toggle of the alarm when the actual bit error rate fluctuates near the configured rate. The hysteresis threshold is defined as the ratio between the alarm clear threshold to the alarm set threshold, expressed as a percentage value.

For example, if the FCS bit error rate alarm value is configured to  $10^{-8}$ , that value is the alarm set threshold. To set the alarm clear threshold at  $5*10^{-10}$ , the hysteresis, value *h*, is determined as follows:

 $h =$  alarm clear threshold / alarm set threshold

 $h = 5*10^{-10}$  /  $10^{-8} = 5*10^{-2} = 0.05 = 5$  percent

The FCS hysteresis threshold is applied to all ports on the switch. The allowable range is from 1 to 10 percent. The default value is 10 percent. See the ["Configuring the FCS Bit Error Rate Alarm" section on](#page-7-0)  [page 5-8](#page-7-0) for more information.

### <span id="page-1-2"></span>**Port Status Monitoring Alarms**

The switch can also monitor the status of the Ethernet ports and generate alarm messages based on the alarms listed in [Table 5-2.](#page-2-1) To save user time and effort, it supports changeable alarm configurations by using alarm profiles. You can create a number of profiles and assign one of these profiles to each Ethernet port.

Alarm profiles provide a mechanism for you to enable or disable alarm conditions for a port and associate the alarm conditions with one or both alarm relays. You can also use alarm profiles to set alarm conditions to send alarm traps to an SNMP server and system messages to a syslog server. The alarm profile *defaultPort* is applied to all interfaces in the factory configuration (by default).

<span id="page-2-1"></span>**Note** You can associate multiple alarms to one relay or one alarm to both relays.

[Table 5-2](#page-2-1) lists the port status monitoring alarms and their descriptions and functions. Each fault condition is assigned a severity level based on the Cisco IOS System Error Message Severity Level.

*Table 5-2 Switch Port Status Monitoring Alarms*

| <b>Alarm</b>                       | <b>Description</b>                                                                                                    |
|------------------------------------|----------------------------------------------------------------------------------------------------|
| Link Fault alarm                   | The switch generates a link fault alarm when problems with a port physical<br>layer cause unreliable data transmission. A typical link fault condition is loss<br>of signal or clock. The link fault alarm is cleared automatically when the link<br>fault condition is cleared. The severity for this alarm is error condition, level<br>3.                                                      |
| Port not Forwarding<br>alarm       | The switch generates a port not forwarding alarm when a port is not<br>forwarding packets. This alarm is cleared automatically when the port begins<br>to forward packets. The severity for this alarm is warning, level 4.                                                                                                    |
| Port not Operating<br>alarm        | The switch generates a port not operating alarm when a port fails during the<br>startup self-test. When triggered, the port not-operating alarm is only cleared<br>when the switch is restarted and the port is operational. The severity for this<br>alarm is error condition, level 3.                                                                                                    |
| <b>FCS Bit Error Rate</b><br>alarm | The switch generates an FCS bit error rate alarm when the actual FCS bit<br>error rate is close to the configured rate. You can set the FCS bit error rate by<br>using the interface configuration CLI for each of the ports. See the<br>"Configuring the FCS Bit Error Rate Alarm" section on page 5-8 for more<br>information. The severity for this alarm is <i>error condition</i> , level 3. |

### <span id="page-2-0"></span>**Triggering Alarm Options**

The switch supports these methods for triggering alarms:

**•** Configurable Relay

The switch is equipped with one independent alarm relay that can be triggered by alarms for global and port status conditions. You can configure the relay to send a fault signal to an external alarm device, such as a bell, light, or other signaling device. You can associate any alarm condition with the alarm relay. Each fault condition is assigned a severity level based on the Cisco IOS System Error Message Severity Level.

See the ["Configuring Switch Alarms" section on page 5-7](#page-6-0) for more information on configuring the relay.

**•** SNMP Traps

SNMP is an application-layer protocol that provides a message format for communication between managers and agents. The SNMP system consists of an SNMP manager, an SNMP agent, and a management information base (MIB).

The **snmp-server enable traps** command can be changed so that the user can send alarm traps to an SNMP server. You can use alarm profiles to set environmental or port status alarm conditions to send SNMP alarm traps. See the ["Enabling SNMP Traps" section on page 5-12](#page-11-2) for more information.

**•** Syslog Messages

ן

You can use alarm profiles to send system messages to a syslog server. See the ["Configuring Switch](#page-6-0)  [Alarms" section on page 5-7](#page-6-0) for more information.

### <span id="page-3-0"></span>**Prerequisites**

Review the ["Information About Switch Alarms" section on page 5-1](#page-0-0).

# <span id="page-3-1"></span>**Guidelines and Limitations**

The **snmp-server enable traps alarms** command is used in conjunction with the snmp-server host command. Use the **snmp-server host** command to specify which host or hosts receive SNMP notifications. To send notifications, you must configure at least one **snmp-server host** command. See Chapter 14, "Configuring SNMP".

## <span id="page-3-2"></span>**Default Settings**

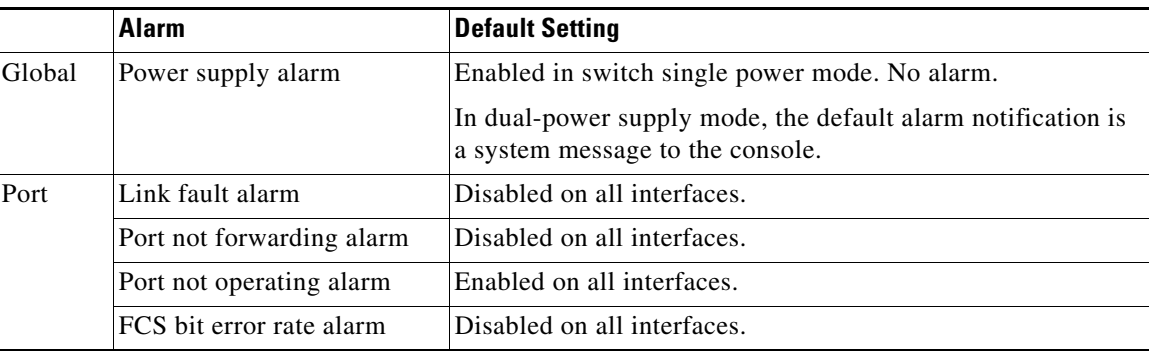

# <span id="page-3-3"></span>**Configuring External Alarms**

You can connect up to four alarm inputs from external devices in your environment, such as a door, a temperature gauge, or a fire alarm, to the alarm input port on the switch front panel.

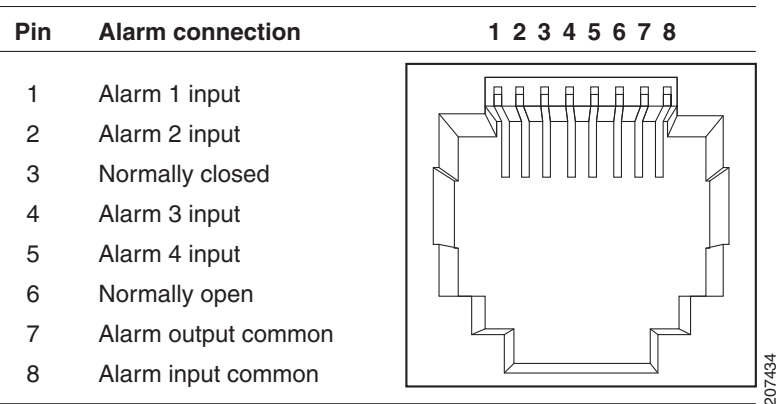

<span id="page-4-0"></span>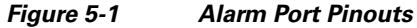

For each alarm input, you can configure an open or closed circuit to trigger an alarm and configure the severity of the alarm. A triggered alarm generates a system message. If you enter a descriptive name for the alarm, that name is included in the system message. A triggered alarm also turns on the LED display (the LED is normally off, meaning no alarm). See the *[Cisco IE 2000U Switch Hardware Installation](http://www.cisco.com/go/ie2000u-docs)  [Guide](http://www.cisco.com/go/ie2000u-docs)* for information about the LEDs.

The alarm trigger setting is **open** or **closed**. If not set, the alarm is triggered when the circuit closes.

- Open means that the normal condition has current flowing through the contact (normally closed contact). The alarm is generated when the current stops flowing.
- **•** Closed means that no current flows through the contact (normally open contact). The alarm is generated when current does flow.

You can set the alarm severity to **minor**, **major**, or **critical**. The severity is included in the alarm message and also sets the LED color when the alarm is triggered. The LED is amber for a minor alarm, red for a major alarm, and blinking red for a critical alarm. If not set, the default alarm severity is **minor**.

#### **BEFORE YOU BEGIN**

Review the ["Global Status Monitoring Alarms" section on page 5-2.](#page-1-0)

#### **DETAILED STEPS**

 $\mathbf I$ 

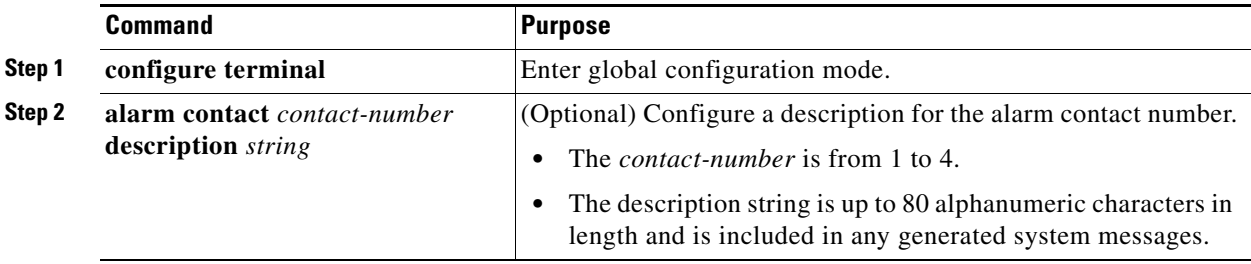

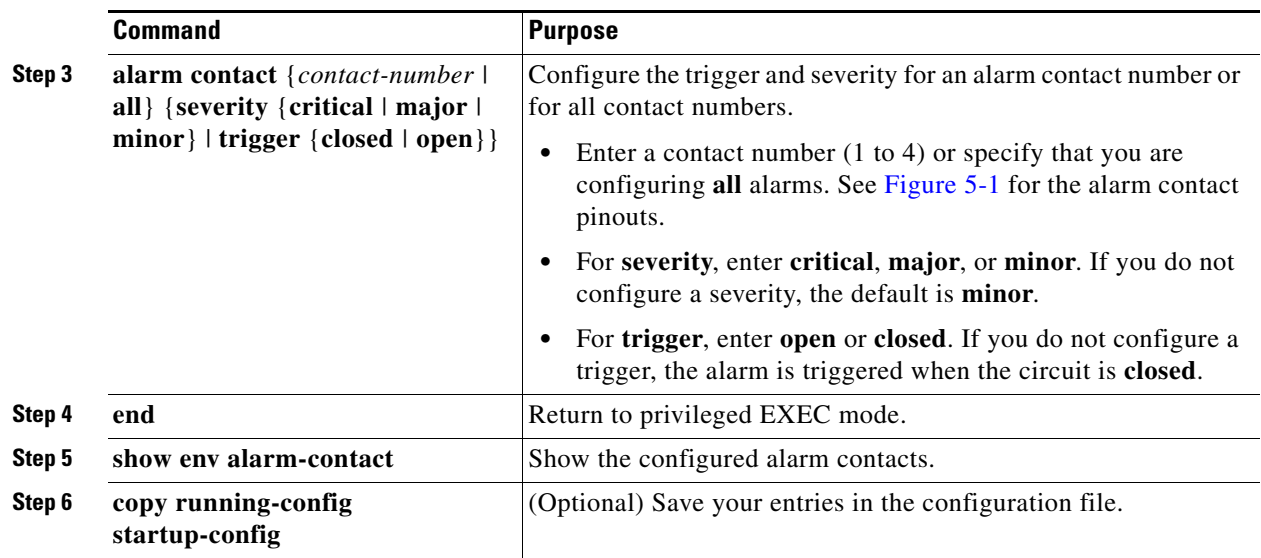

To delete the alarm description, enter the **no alarm contact** *contact-number* **description** privileged EXEC command. To set the alarm severity to **minor** (the default), enter the **no alarm contact**  {*contact-number |* **all**} **severity**. To set the alarm contact trigger to **closed** (the default), enter the **no alarm contact** {*contact-number |* **all**} **trigger.**

To see the alarm configuration and status, enter the **show env alarm-contact** privileged EXEC command.

For more detailed information about the alarm commands, see the command reference listed in the ["Related Documents" section on page 5-14](#page-13-0).

**Note** The switch supports the CISCO-ENTITY-ALARM-MIB for these alarms.

#### **EXAMPLE**

This example configures alarm input 2 named *door sensor* to assert a major alarm when the door circuit is closed and then displays the status and configuration for all alarms:

```
Switch(config)# alarm contact 2 description door sensor
Switch(config)# alarm contact 2 severity major
Switch(config)# alarm contact 2 trigger closed
Switch(config)# end
Switch(config)# show env alarm-contact
Switch# show env alarm-contact
ALARM CONTACT 1
   Status: not asserted
   Description: test_1
   Severity: critical
   Trigger: open
ALARM CONTACT 2
   Status: not asserted
   Description: door sensor
   Severity: major
   Trigger: closed
ALARM CONTACT 3
   Status: not asserted
   Description: flood sensor
   Severity: critical
   Trigger: closed
```
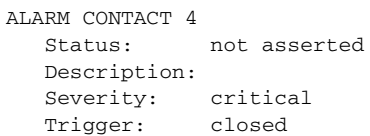

# <span id="page-6-0"></span>**Configuring Switch Alarms**

This section includes the following topics:

- [Configuring the Power Supply Alarms, page 5-7](#page-6-1)
- **•** [Configuring the FCS Bit Error Rate Alarm, page 5-8](#page-7-0)
- **•** [Configuring Alarm Profiles, page 5-9](#page-8-0)
- **•** [Enabling SNMP Traps, page 5-12](#page-11-2)

### <span id="page-6-1"></span>**Configuring the Power Supply Alarms**

The presence of power supplies is dynamically detected. Use the **show env power** command in privileged EXEC or user EXEC mode to display power information for the switch.

Use the **alarm facility power-supply rps** global configuration command to associate the switch redundant power supply (RPS) alarm to the relay. You can also configure all alarms and traps associated with the RPS to be sent to syslog and the SNMP server.

#### **BEFORE YOU BEGIN**

Before you can use the **notifies** command to send alarm traps to an SNMP server, you must first set up the SNMP server by using the **snmp-server enable traps alarms** global configuration command. See the ["Enabling SNMP Traps" section on page 5-12.](#page-11-2)

#### **DETAILED STEPS**

 $\mathbf I$ 

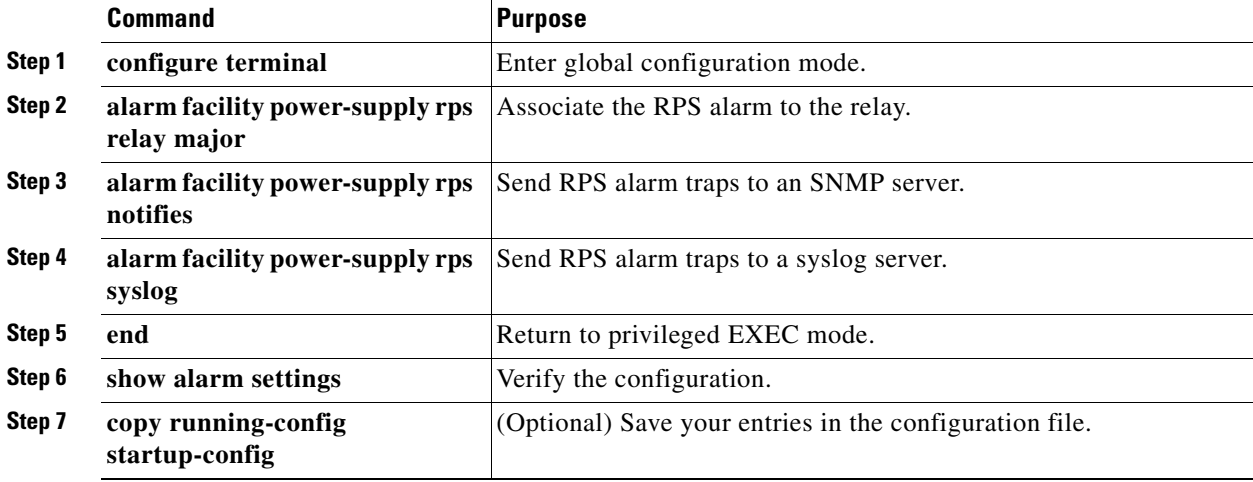

To disable sending the alarm to a relay, to syslog, or to an SNMP server, use the **no alarm facility power-supply rps relay**, **no alarm facility power-supply rps notifies**, or **no alarm facility power-supply rps syslog** global configuration commands.

#### **EXAMPLE**

This example sets the RPS monitoring alarm to the major relay: Switch(config) # **alarm facility power-supply rps relay major** 

### <span id="page-7-0"></span>**Configuring the FCS Bit Error Rate Alarm**

- **•** [Setting the FCS Error Threshold, page 5-8](#page-7-1)
- **•** [Setting the FCS Error Hysteresis Threshold, page 5-9](#page-8-1)

#### <span id="page-7-1"></span>**Setting the FCS Error Threshold**

The switch generates an FCS bit error rate alarm when the actual rate is close to the configured rate. Use the **fcs-threshold** interface configuration command to set the FCS error threshold.

#### **BEFORE YOU BEGIN**

Review the ["FCS Error Hysteresis Threshold" section on page 5-2](#page-1-1).

#### **DETAILED STEPS**

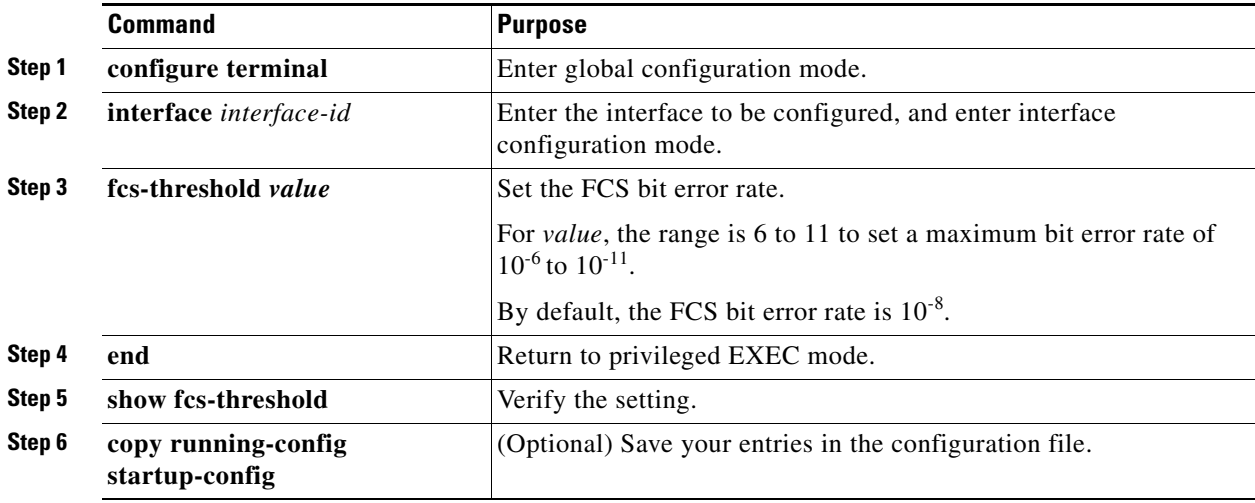

Use the **no fcs-threshold** interface configuration command to return to the default FCS threshold value.

#### **EXAMPLE**

This example shows how to set the FCS bit error rate for a port to  $10^{-10}$ .

```
Switch# configure terminal
Switch(config)# interface fastethernet1/1
Switch(config-if) # fcs-threshold 10
```
#### <span id="page-8-1"></span>**Setting the FCS Error Hysteresis Threshold**

The hysteresis setting prevents the toggle of an alarm when the actual bit error rate fluctuates near the configured rate. Use the **alarm facility fcs-hysteresis** global configuration command to set the FCS error hysteresis threshold.

**Note** The FCS hysteresis threshold is applied to all ports of a switch.

#### **BEFORE YOU BEGIN**

Review the ["FCS Error Hysteresis Threshold" section on page 5-2.](#page-1-1)

#### **DETAILED STEPS**

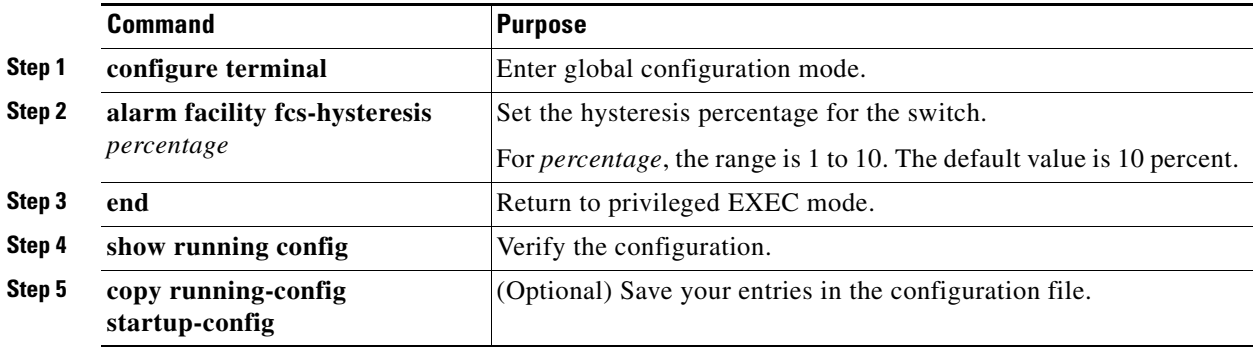

Use the **no alarm facility fcs-hysteresis** command to set the FCS error hysteresis threshold to its default value.

**Note** The **show running config** command displays any FCS error hysteresis that is not the default value.

#### **EXAMPLE**

 $\mathbf I$ 

This example shows how to set the FCS error hysteresis at 5 percent:

Switch(config)# **alarm facility fcs-hysteresis 5**

### <span id="page-8-0"></span>**Configuring Alarm Profiles**

- **•** [Creating or Modifying an Alarm Profile, page 5-9](#page-8-2)
- **•** [Attaching an Alarm Profile to a Specific Port, page 5-11](#page-10-0)

#### <span id="page-8-2"></span>**Creating or Modifying an Alarm Profile**

You can use the **alarm profile** global configuration command to create an alarm profile or to modify an existing profile. When you create a new alarm profile, none of the alarms are enabled.

1

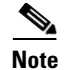

**Note** The only alarm enabled in the *defaultPort* profile is the Port not operating alarm.

#### **BEFORE YOU BEGIN**

Before you use the **notifies** command to send alarm traps to an SNMP server, you must first set up the SNMP server by using the **snmp-server enable traps alarms** global configuration command. See the ["Enabling SNMP Traps" section on page 5-12](#page-11-2).

#### **DETAILED STEPS**

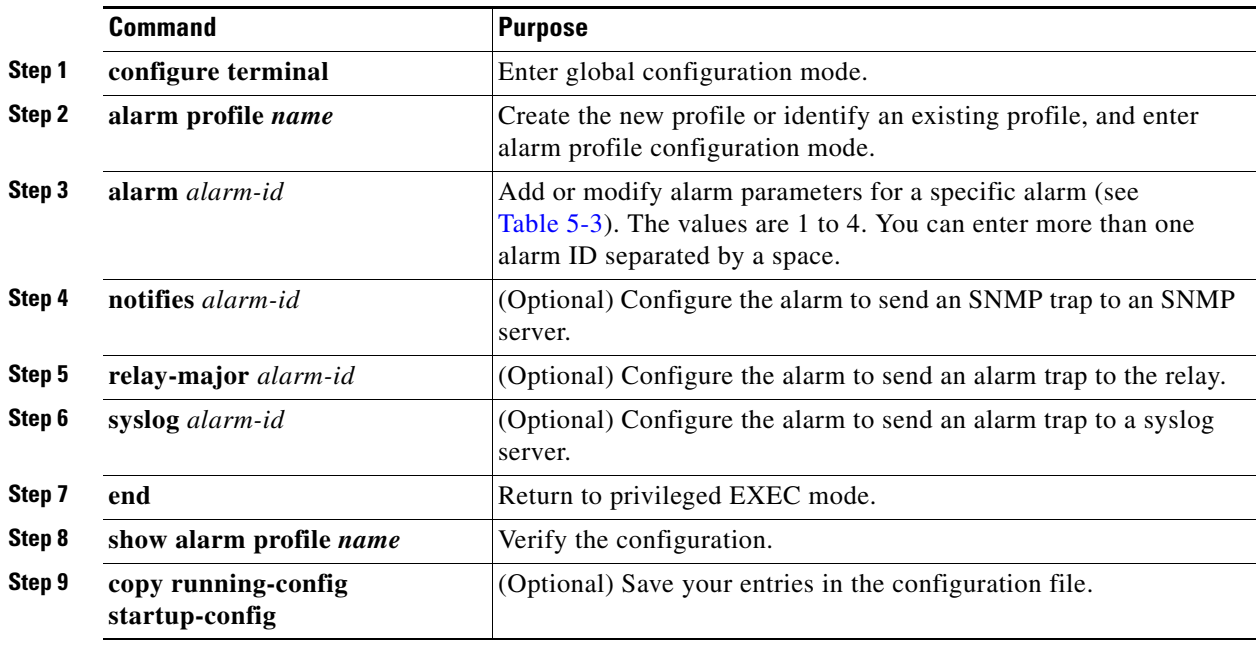

To delete an alarm profile, use the **no alarm profile** *name* global configuration command.

[Table 5-3](#page-9-0) lists the *alarmList* IDs and their corresponding alarm definitions. For a description of these alarms, see the ["Port Status Monitoring Alarms" section on page 5-2.](#page-1-2)

<span id="page-9-0"></span>*Table 5-3 AlarmList ID Number Alarm Descriptions*

| <b>AlarmList ID</b> | <b>Alarm Description</b>                |
|---------------------|-----------------------------------------|
|                     | Link fault                              |
|                     | Port not forwarding                     |
|                     | Port not operating                      |
|                     | FCS bit error rate exceeds<br>threshold |

#### **EXAMPLE**

This example creates or modifies the alarm profile *fastE* for the Fast Ethernet port with link-down (*alarmList* ID 3) alarm enabled. The link-down alarm is connected to the major relay. This alarm also send notifications to an SNMP server and sends system messages to a syslog server.

```
Switch(config)# alarm profile fastE
Switch(config-alarm-prof)# alarm 3
Switch(config-alarm-prof)# relay major 3
Switch(config-alarm-prof)# notifies 3
Switch(config-alarm-prof)# syslog 3
```
### <span id="page-10-0"></span>**Attaching an Alarm Profile to a Specific Port**

In interface configuration mode, you can use the **alarm-profile** command to attach an alarm profile to a specific port.

#### **BEFORE YOU BEGIN**

Review the ["Port Status Monitoring Alarms" section on page 5-2.](#page-1-2)

#### **DETAILED STEPS**

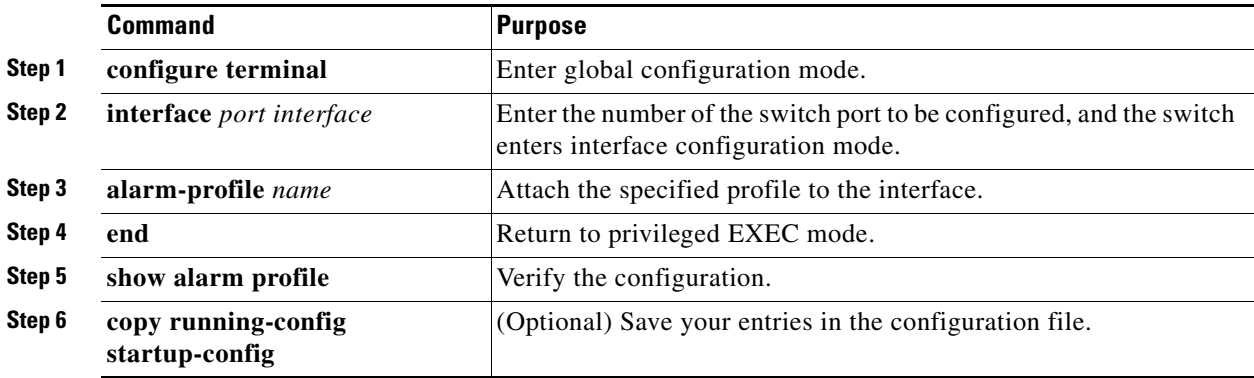

To detach an alarm profile from a specific port, use the **no alarm-profile** *name* interface configuration command.

#### **EXAMPLE**

 $\mathbf I$ 

This example attaches an alarm profile named *fastE* to a port:

```
Switch(config)# interface fastethernet 1/2
Switch(config-if)# alarm profile fastE
```
This example detaches an alarm profile named *fastE* from a port:

```
Switch(config)# interface fastethernet 1/2
Switch(config-if)# no alarm profile fastE
```
### <span id="page-11-2"></span>**Enabling SNMP Traps**

Use the **snmp-server enable traps alarms** global configuration command to enable the switch to send *alarm* traps.

#### **BEFORE YOU BEGIN**

The **snmp-server enable traps alarms** command is used in conjunction with the snmp-server host command. Use the **snmp-server host** command to specify which host or hosts receive SNMP notifications. To send notifications, you must configure at least one **snmp-server host** command.

#### **DETAILED STEPS**

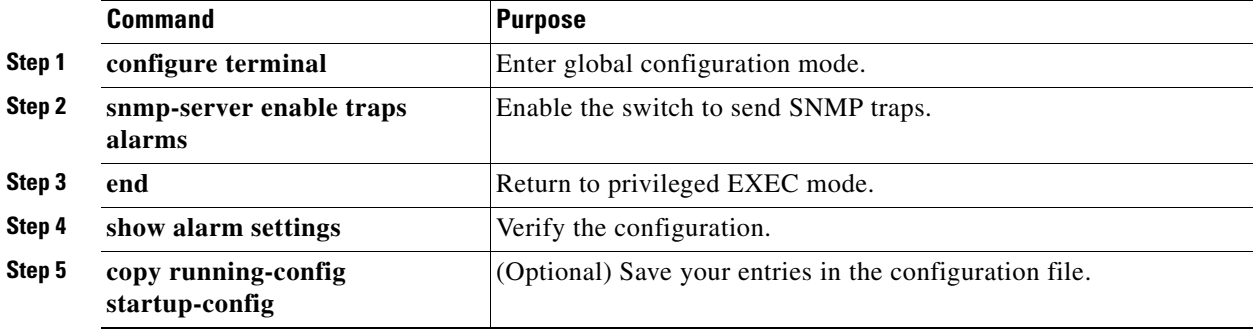

#### **EXAMPLE**

Switch(config)# **snmp-server enable traps alarms**

# <span id="page-11-0"></span>**Verifying Configuration**

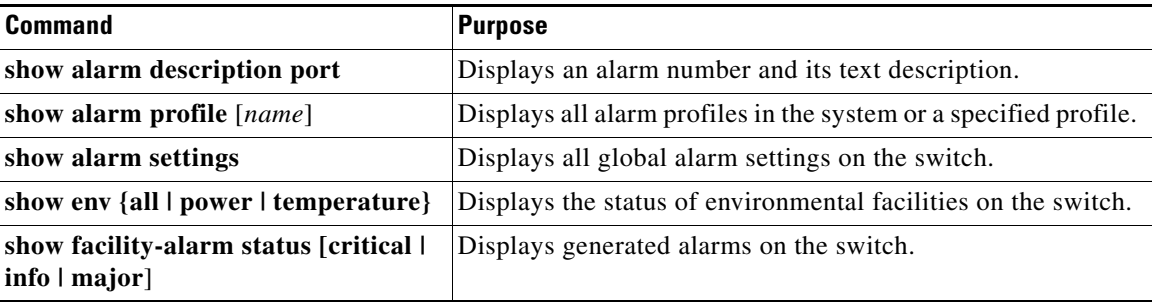

## <span id="page-11-1"></span>**Configuration Example**

This example configures alarm input 2 named *door sensor* to assert a major alarm when the door circuit is closed and then displays the status and configuration for all alarms:

Switch(config)# **alarm contact 2 description door sensor** Switch(config)# **alarm contact 2 severity major** Switch(config)# **alarm contact 2 trigger closed**

```
Switch(config)# end
Switch(config)# show env alarm-contact
Switch# show env alarm-contact
ALARM CONTACT 1
   Status: not asserted
   Description: test_1
   Severity: critical
   Trigger: open
ALARM CONTACT 2
   Status: not asserted
   Description: door sensor
   Severity: major
   Trigger: closed
ALARM CONTACT 3
   Status: not asserted
   Description: flood sensor
   Severity: critical
   Trigger: closed
ALARM CONTACT 4
   Status: not asserted
   Description: 
   Severity: critical
   Trigger: closed
```
This example sets the RPS monitoring alarm to the major relay:

Switch(config) # **alarm facility power-supply rps relay major** 

This example shows how to set the FCS bit error rate for a port to  $10^{-10}$ .

```
Switch# configure terminal
Switch(config)# interface fastethernet1/1
Switch(config-if) # fcs-threshold 10
```
This example shows how to set the FCS error hysteresis at 5 percent:

```
Switch(config)# alarm facility fcs-hysteresis 5
```
This example creates or modifies the alarm profile *fastE* for the Fast Ethernet port with link-down (*alarmList* ID 3) alarm enabled. The link-down alarm is connected to the major relay. This alarm also send notifications to an SNMP server and sends system messages to a syslog server.

```
Switch(config)# alarm profile fastE
Switch(config-alarm-prof)# alarm 3
Switch(config-alarm-prof)# relay major 3
Switch(config-alarm-prof)# notifies 3
Switch(config-alarm-prof)# syslog 3
```
This example attaches an alarm profile named *fastE* to a port:

```
Switch(config)# interface fastethernet 1/2
Switch(config-if)# alarm profile fastE
```
This example detaches an alarm profile named *fastE* from a port:

Switch(config)# **interface fastethernet 1/2** Switch(config-if)# **no alarm profile fastE**

 $\mathbf I$ 

 $\mathsf I$ 

# <span id="page-13-0"></span>**Related Documents**

- **•** [Cisco IOS Master Command List, All Releases](http://www.cisco.com/en/US/products/ps11746/products_product_indices_list.html)
- **•** [Cisco IE 2000U Switch Hardware Installation Guide](http://www.cisco.com/go/ie2000u-docs)

# <span id="page-13-1"></span>**Feature History**

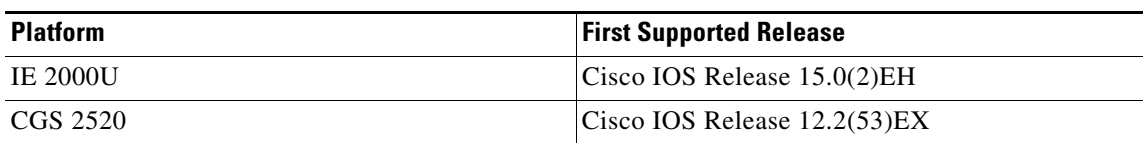